## Opstart af Quartus II 10.1 først gang

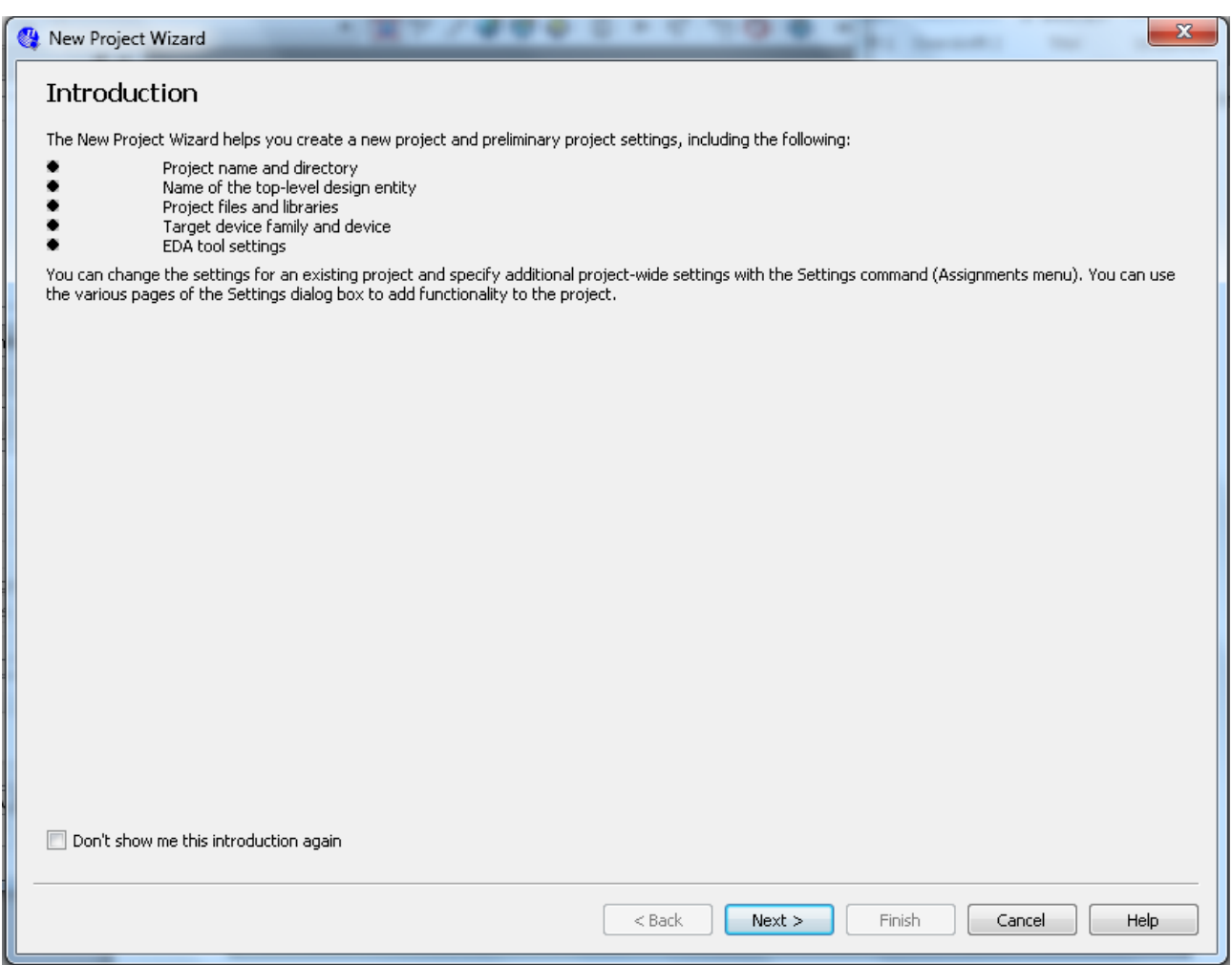

Sæt flueben i "Don't show……"

Derefter tryk *Next*!!!

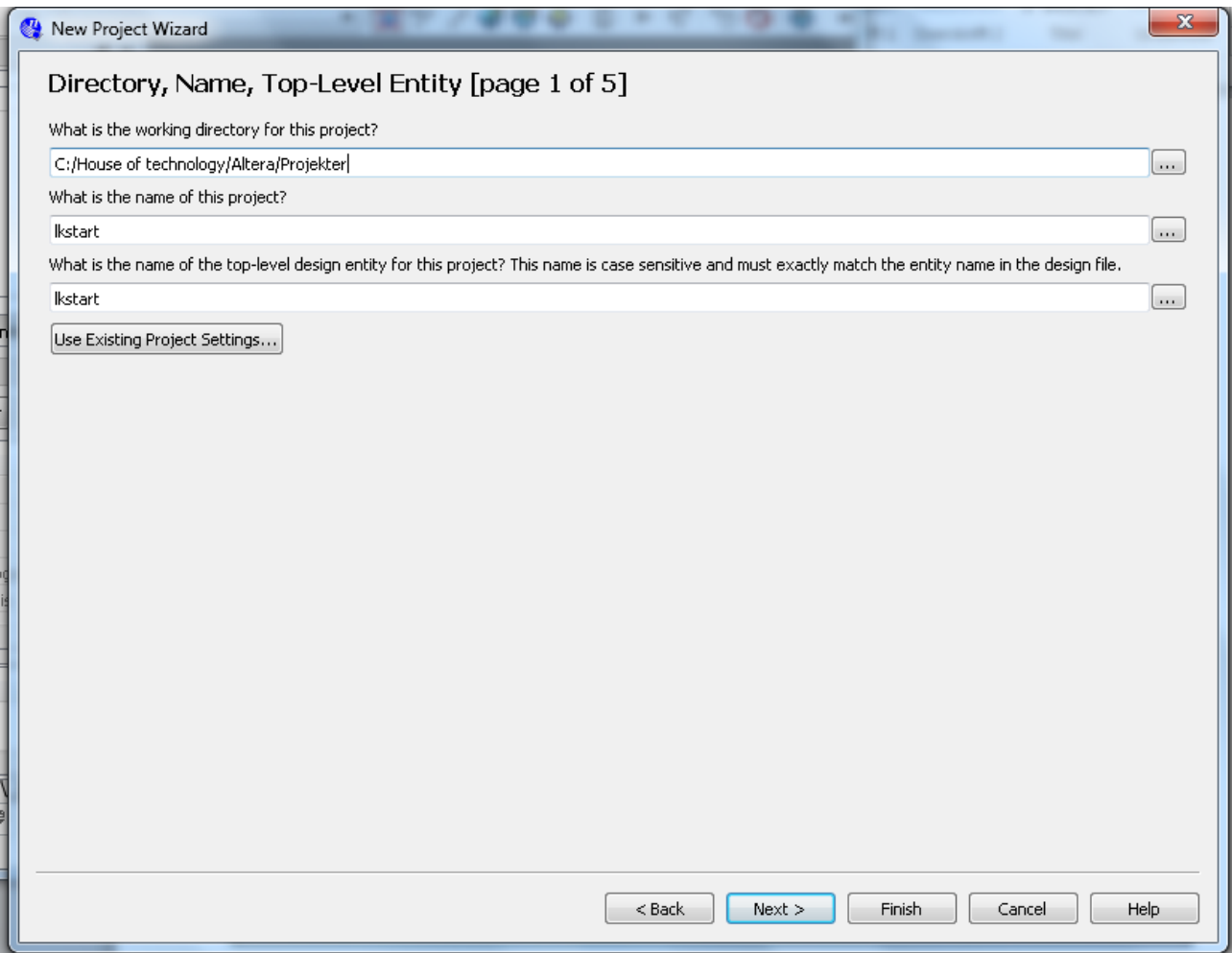

Vælg en bibliotek til projekter og giv projektet et navn.

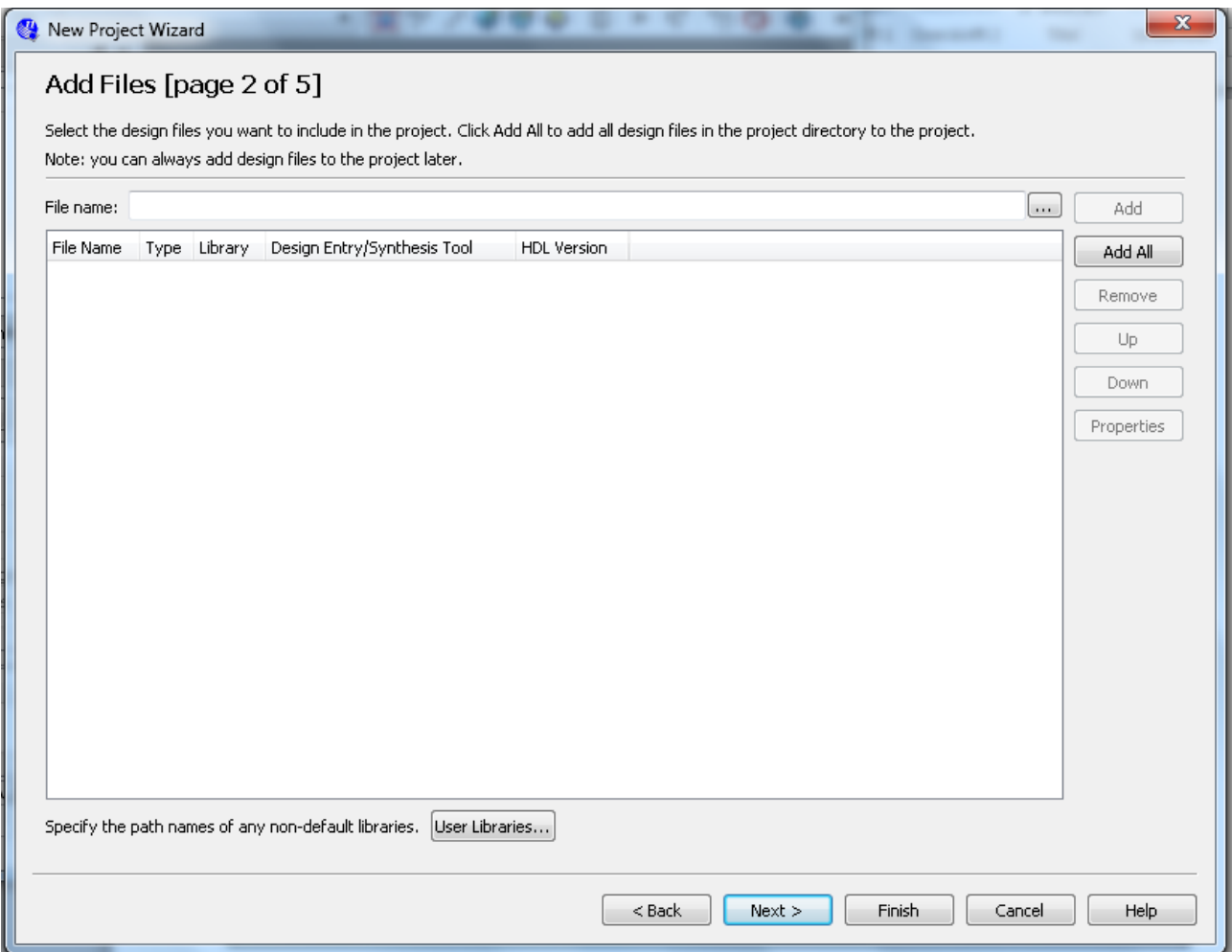

Benyttes til lægge filer med tegninger eller VHDL kode ind i projektet.

Skal ikke benyttes første gang!!!

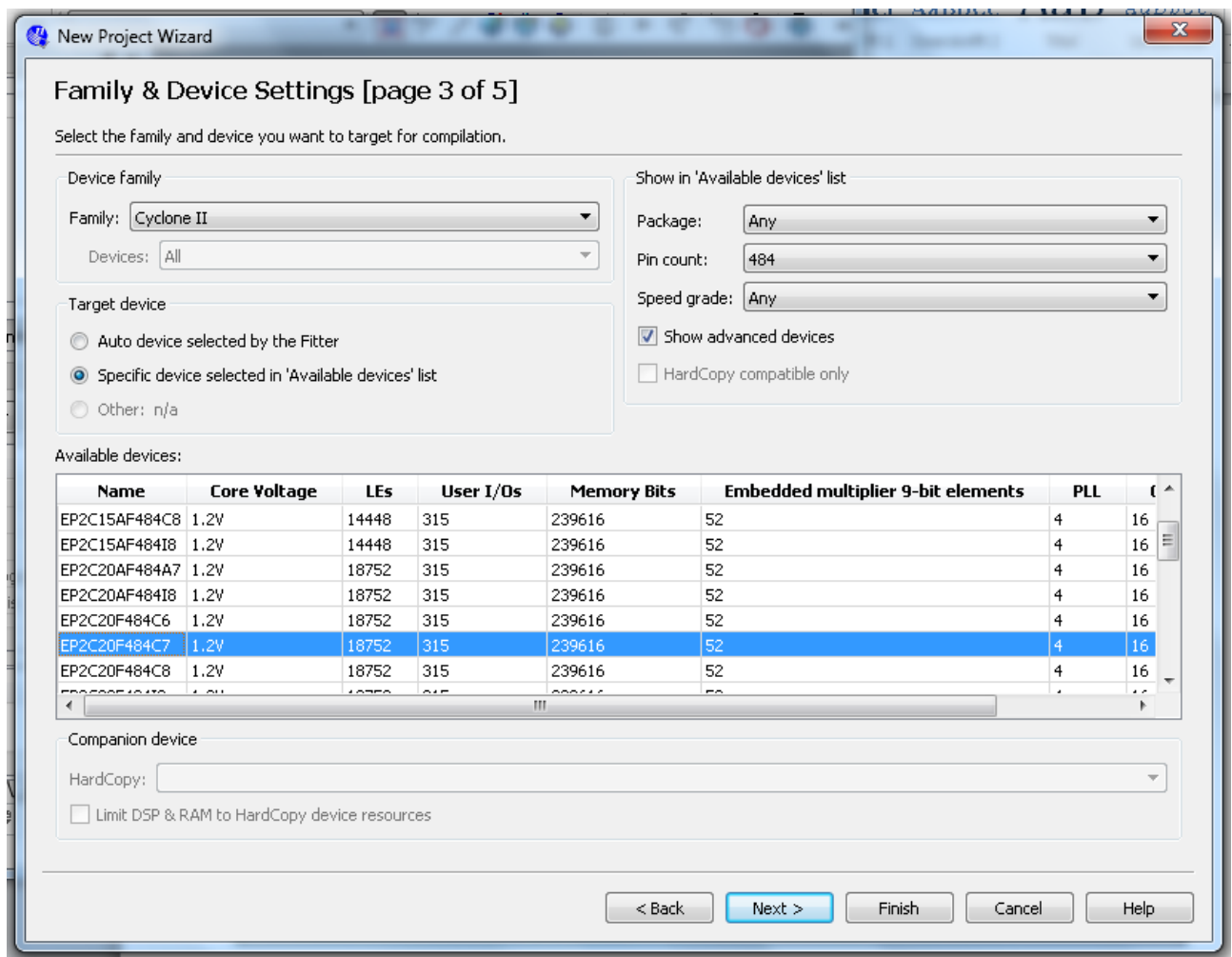

Her vælges der device(FPGA kreds) som skal benyttes til projektet.

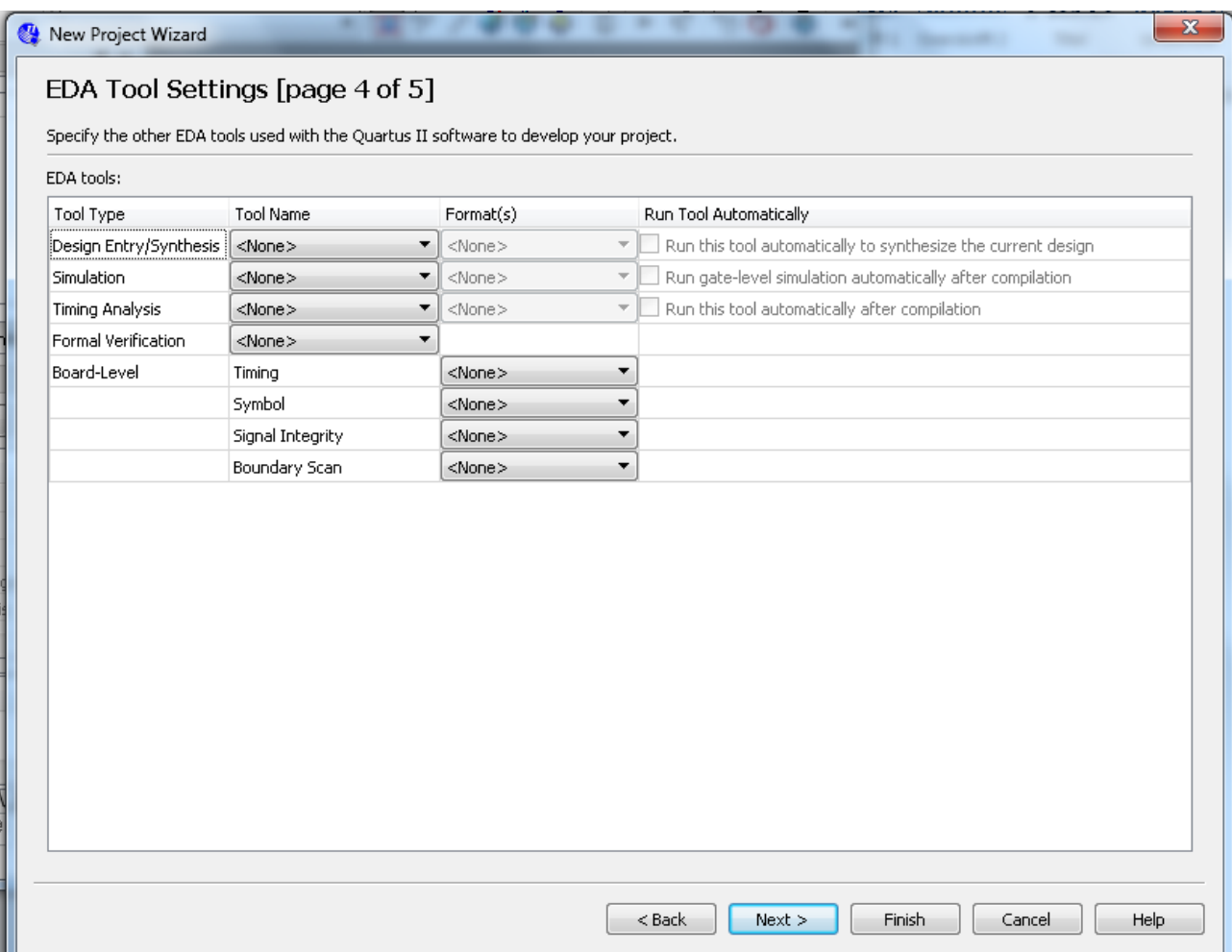

Skal ikke benyttes.

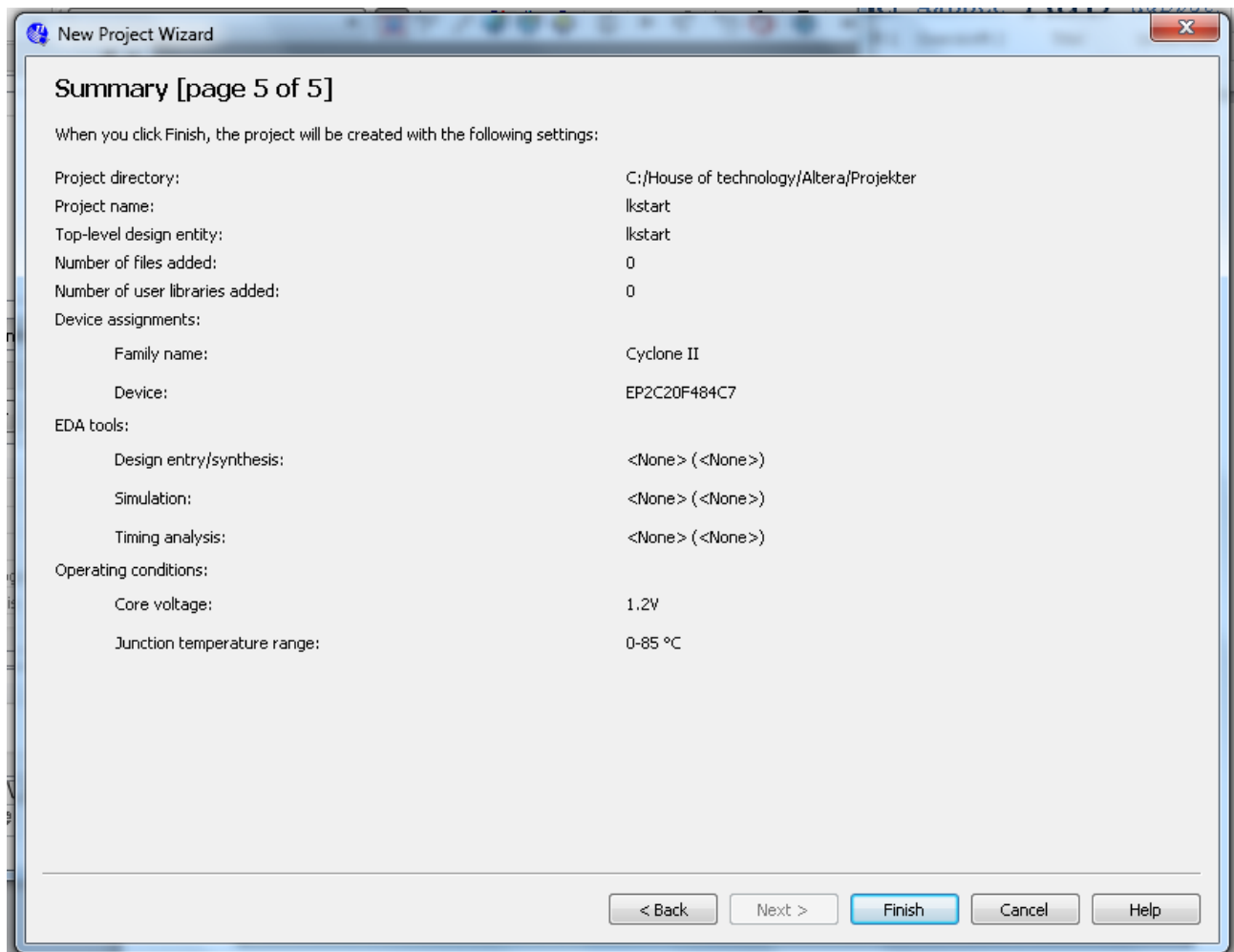

Tryk på **Finish!**